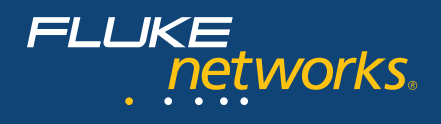

# ClearSight<sup>™</sup> Analyzer

Программное обеспечение, ориентированное на оценку работы приложений и позволяющее найти причину снижения их производительности

Отмеченный наградами ClearSight™ Analyzer (CSA) дает возможность всестороннего мониторинга и анализа производительности приложений, позволяя администраторам сети и инженерам обслуживать, диагностировать и решать проблемы, связанные с работой инфраструктуры и приложений в современных сетях. CSA поддерживает большинство популярных протоколов. Кроме того, пользователи могут использовать Wireshark для декодирования, таким образом извлекая выгоды из свободного программного обеспечения, что делает CSA самым универсальным из присутствующих на рынке аналитических инструментов.

### Один из компонентов OptiView **Management Suite (OMS)**

**OMS обеспечивает широту и глубину** анализа, необходимые для получения полной информации о производительности сети и приложений. Это единственное решение, сочетающее в себе мониторинг в реальном времени с глубоким анализом трафика и портативность, позволяющую рассмотреть проблему вблизи – в любом месте сети.

ОМЅ объединяет в себе лучшие решения для мониторинга, анализа и устранения неисправностей и может использоваться и как самостоятельная система управления, и как часть комплексного решения вашей ИТ-организации для упрощения работы и повышения производительности при выполнении ежедневных задач.

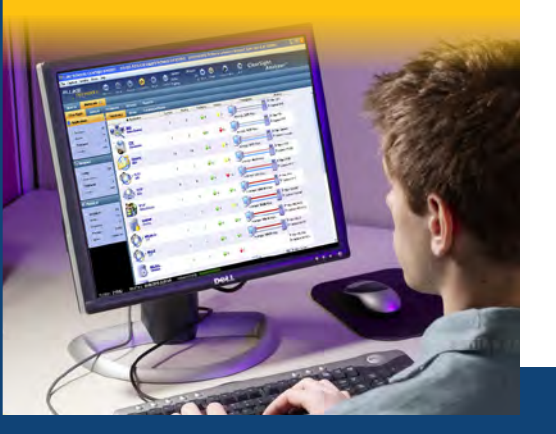

### Инновационный анализ, ориентированный на приложения

На простой и интуитивно понятной главной странице CSA размещен подробный обзор состояния всех приложений, работающих в вашей сети. С этого главного экрана вы можете перейти к более детальной информации. Например, вы можете посмотреть работу всех НТТР-приложений, далее перейти к более детальному анализу каждого сервера, а после этого просмотреть обмен данными сервера, чтобы увидеть фактический медиаконтент потока. Этот беспрецедентный уровень контроля и мониторинга ускоряет решение проблем с приложениями и минимизирует общее время простоя сети.

# Мониторинг в режиме реального времени с обнаружением проблем и неисправностей

Функция CSA Expert Alert автоматически обнаруживает проблемы в захваченных или анализируемых пакетах и помечает их цветными значками. Конкретное приложение, сервер или поток, имеющий проблемы, может быть обнаружен с первого взгляда прямо на главной странице.

Обнаруженные в реальном времени и в файлах трассировки неполадки могут быть классифицированы как сбой/issues (нарушение непрерывности процесса обмена данными), либо как проблема/problems (превышение какоголибо порогового значения), и учитываются раздельно. Списки можно сортировать, просто нажав на заголовок столбца. Вы можете более глубоко изучить связанные потоки данных, нажав правой кнопкой мыши на уведомление во время анализа после захвата. На каждый обнаруженный Сбой/Проблемы система может генерировать уведомление на почту, пейджер, исполнение скрипта или SNMP trap.

### Готовность к Triple Play

Результаты измерения качества речи, включая потерю пакетов, джиттер, R-фактор и MOS, отображаются в графическом виде. Поддерживается потоковое видео, созданное при помощи MPEG2 over UDP. Поддержка включает в себя декодирование, фильтрацию, обнаружение проблем (с рассылкой уведомлений) и полный комплект отчетов - в реальном времени, исторический, файл трассировки и triple play. Воспроизведение контента поддерживается как в режиме реального времени, так и после захвата.

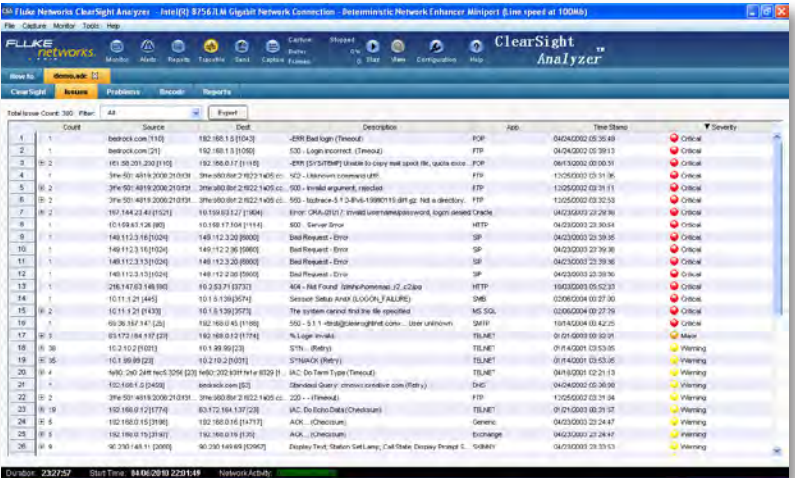

Рис. 1. Экран проблем и событий

# Программное обеспечение для анализа проблем в работе приложений

Технические данные

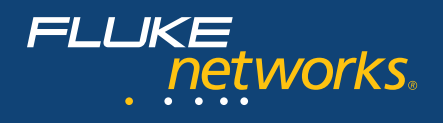

# **Реконструкция и отображение содержимого**

Вы можете восстановить аудио- и видеоконтент из VoIP или видеопотоков как при мониторинге в режиме реального времени, так и из файла трассировки. Кроме того, есть возможность реконструировать письма Microsoft® Exchange®, Fax over IP, мгновенные сообщения и вебстраницы на основе HTTP. Это очень ценно с точки зрения обеспечения безопасности или визуальной оценки качества мультимедиа.

### **Мощная система фильтрации**

CSA поддерживает не только простые фильтры по адресу и протоколу, но также позволяет фильтровать по командам приложений, IPадресам и маскам подсетей, шаблонам данных и прочим критериям.

Сложные фильтры (см. Рис. 5) создаются простым добавлением и совмещением условий отбора с использованием логических операторов И, ИЛИ и НЕ на панели настроек. Созданный фильтр может быть сохранен, ему может быть присвоено имя и впоследствии его можно повторно использовать для фильтрации данных мониторинга или файлов трассировки.

# **Уникальное и эффективное графическое представление работы приложения**

 Лестничные диаграммы в CSA (также называемые диаграммами сбоев приложений) отражают обмен данными между клиентом и сервером в терминах команд приложения, не требуя ручного декодирования пакетов. Они предлагают очень эффективный способ оценки взаимного влияния различных элементов сети.

# **Уникальный многоуровневый анализ**

CSA поддерживает большинство широко используемых форматов файла захвата. Он может получать пакеты, захваченные в четырех точках сети, и объединять их в многоуровневую

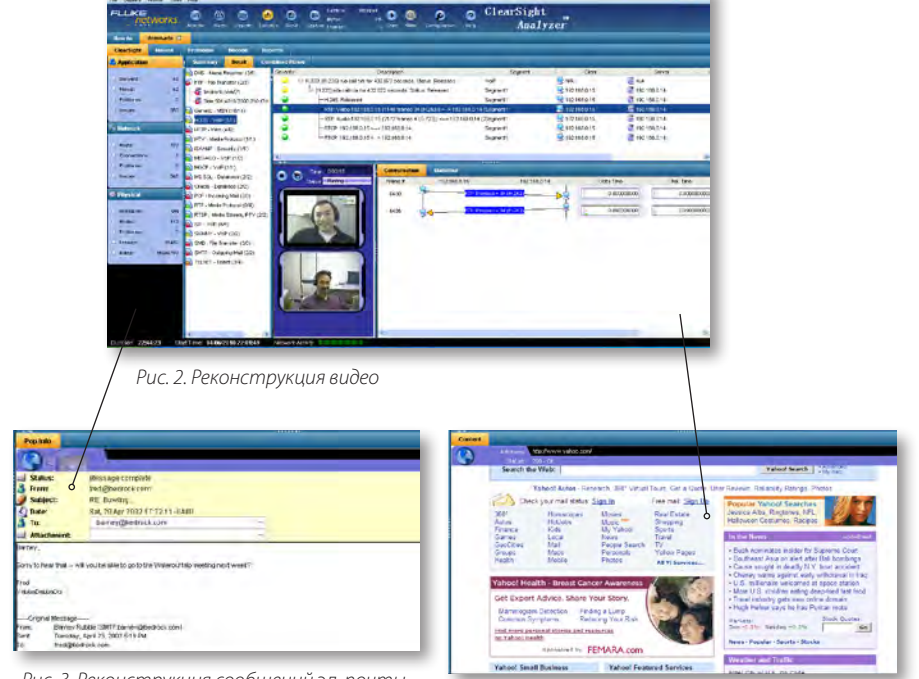

*Рис. 3. Реконструкция сообщений эл. почты*

*Рис. 4. Реконструкция веб-страниц*

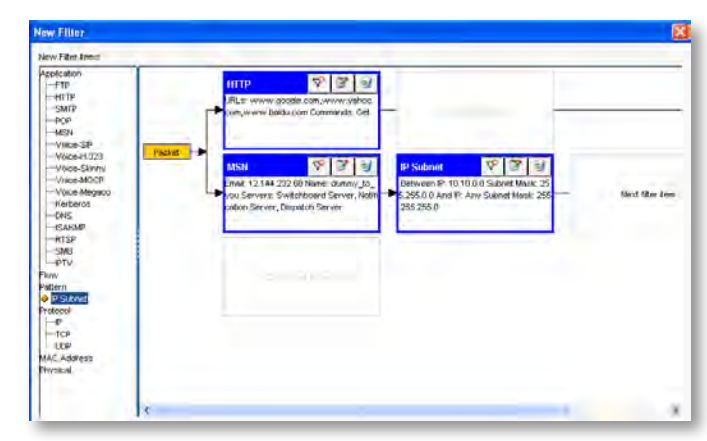

*Рис. 5. Фильтр*

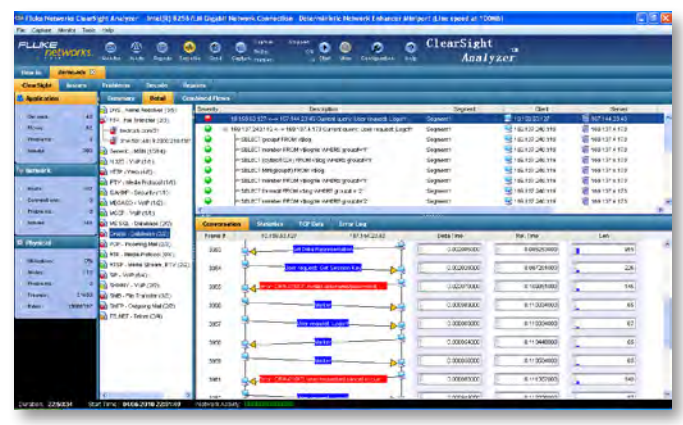

*Рис. 6. Лестничная диаграмма*

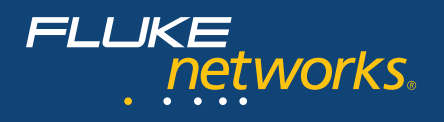

лестничную диаграмму. Это позволяет быстро локализовать сегмент, в котором произошла десинхронизация, и проанализировать причины неисправности. Вместе с мощным инструментарием декодирования в CSA это дает сетевым инженерам и аналитикам средства эффективного выявления причин неисправности.

### **Подробный отчет по трафику**

CSA располагает большим набором стандартных отчетов в табличной форме и в виде диаграмм, отображающих статистику и показатели производительности сетевого трафика, серверов и приложений. CSA создает отчеты на основе данных мониторинга в масштабе реального времени или файлов трассировки. Просматривайте QoS-отчеты для голосового и видеотрафика со статистикой по джиттеру, времени задержки, потерям пакетов, MOS, J-MOS, R-фактору и VQ-фактору качества видео. Части этих отчетов могут быть с легкостью объединены в пользовательских отчетах.

# **CSA-1045 добавляет расширенный набор функций Исторический отчет**

Создание отчетов о трендах работы сети, приложений, и других отчетов, основанных на статистических данных, собранных из реального трафика за продолжительный период времени

### **Генератор пакетов**

Универсальный генератор позволяет проводить стресс-тесты сети и воспроизводить трафик. Обеспечивается поддержка двух режимов: 1) Пакетный режим; постоянно посылается указанный пакет, 2) Буферный режим; в сети воспроизводится трафик из сохраненного файла.

### **Анализ Multicast-трафика**

Опция Multicast Visualizer Option предоставляет счетчики и описания статистических показателей, а также позволяет учитывать трафик по каждому из зафиксированных multicast-адресов. CSA извлекает из пакетов, посланных хостами в адрес маршрутизаторов, группы multicast-адресов (IGMP для IPv4 и MLD для IPv6).

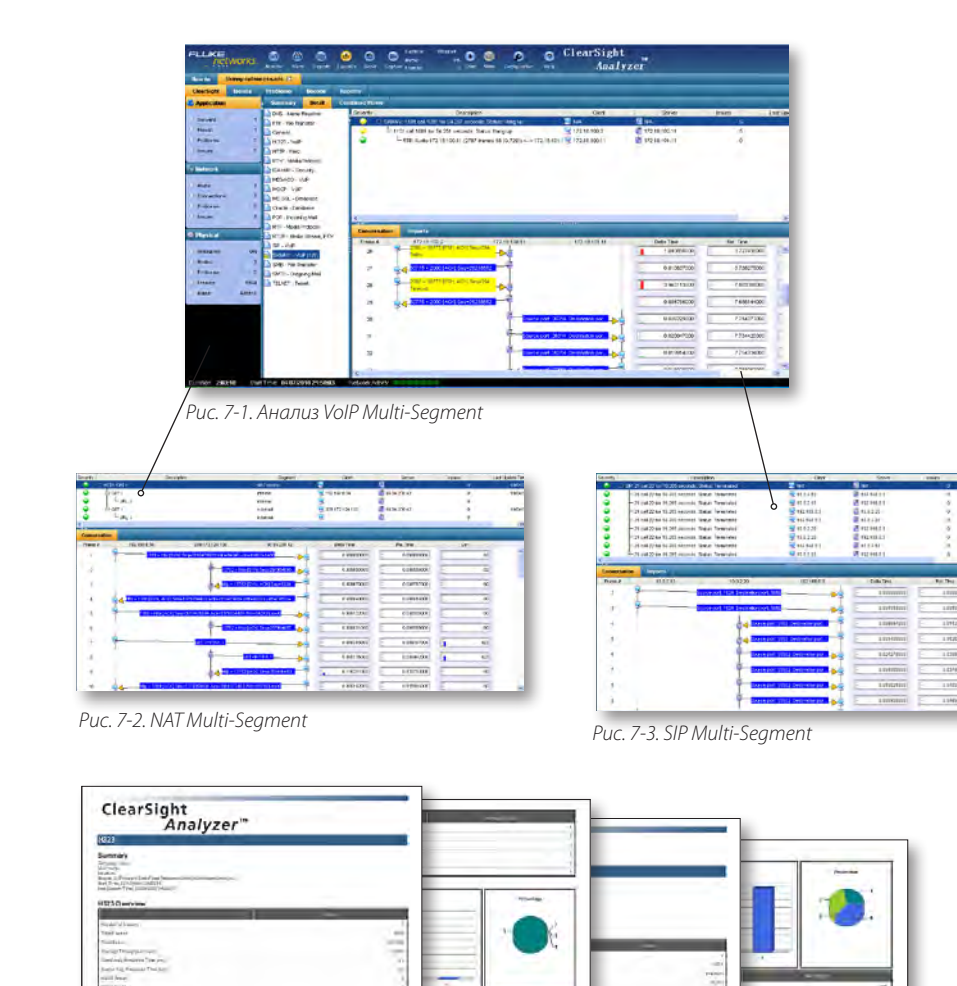

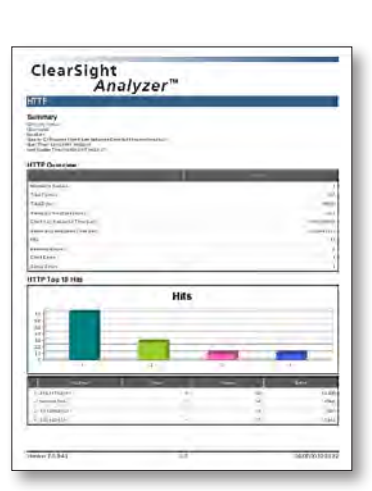

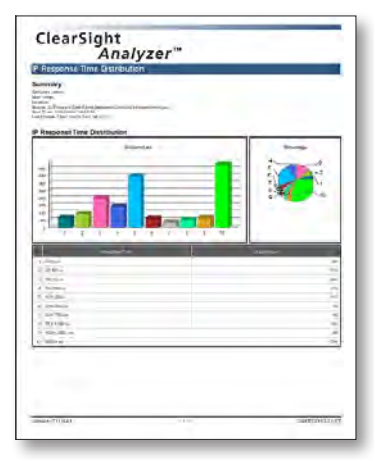

*Рис. 8.* 

*Отчет по H.323*

*Рис. 9. Отчет по HTTP Рис. 11. Отчет по времени отклика*

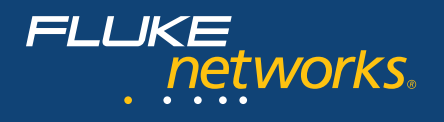

# **Методика анализа, ориентированная на приложения, в ClearSight Analyzer**

ClearSight Analyzer автоматически анализирует потоки приложений и может разделять трафик по типам приложений, например HTTP, почта и VoIP, таким образом облегчая просмотр прохождения каждой транзакции. Вы также можете перейти от представления потока на уровень пакетов и восстановить содержимое приложения.

### **Шаг 1. Запуск режима Мониторинга**

Мониторинг сетевого трафика запускается автоматически. Весь трафик разделен по приложениям. Проблемные приложения легко определяются по красным или желтым значкам.

### **Шаг 2. Выбор приложения**

Выбрав приложение, вы переходите к списку относящихся к нему потоков (flow), а также связанных с ними серверов и хостов. Красные или желтые значки обозначают проблемные потоки, что позволяет легко идентифицировать их.

### **Шаг 3. Выбор потока**

При щелчке на определенном потоке он выделяется и отображается обмен информацией между клиентом и сервером (лестничное представление). Потерянные пакеты или те, в отношении которых перехвачены какие-либо иные события, обозначаются красными или желтыми стрелками, что позволяет быстро определить, где и когда именно произошел сбой связи.

### **Шаг 4. Автоматический фильтр/Экран декодирования пакетов**

При щелчке на пакете в отображении обмена данными приложения (лестничное представление) открывается экран трансляции пакета, в котором отфильтрованы только связанные с данным пакетом транзакции.

Таким образом, лишь несколько щелчков мыши отделяют общий вид работы приложений от конкретного пакета, что облегчает и ускоряет устранение неисправностей.

### **Шаг 5. Реконструкция содержимого приложений**

Содержимое приложения в выбранном потоке может быть реконструировано в ClearSight, с тем чтобы отобразить фактический контент.

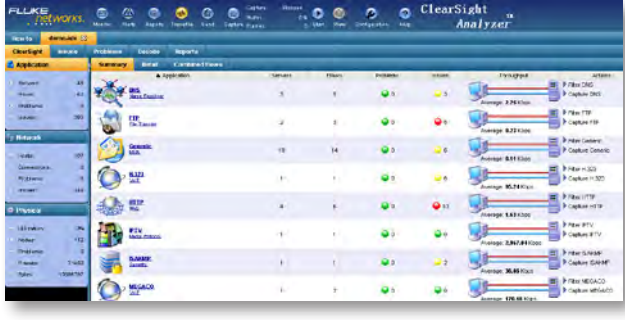

*Шаг 1*

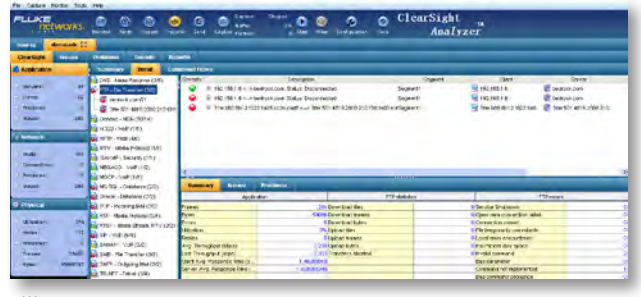

*Шаг 2*

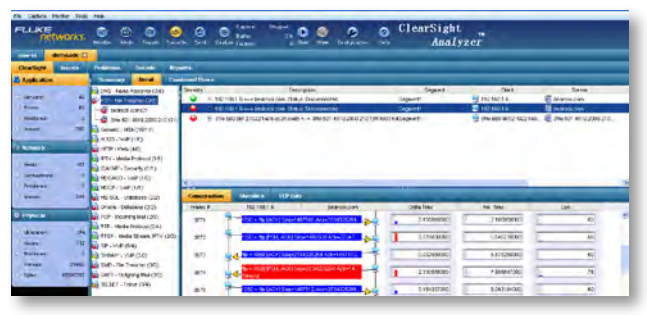

*Шаг 3*

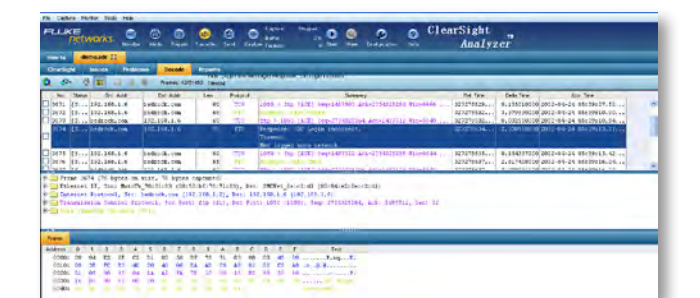

*Шаг 4*

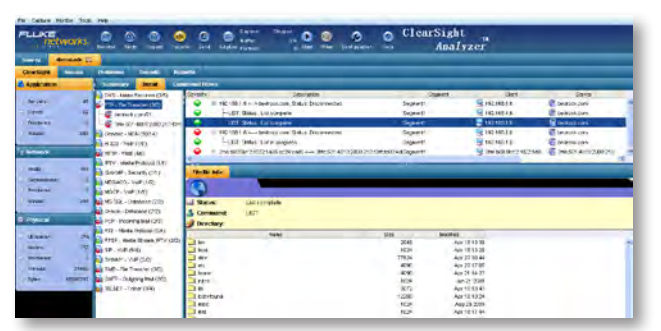

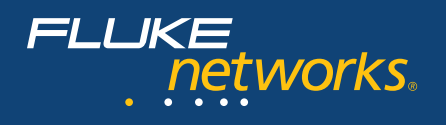

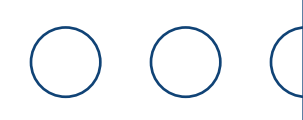

# **Обзор функций**

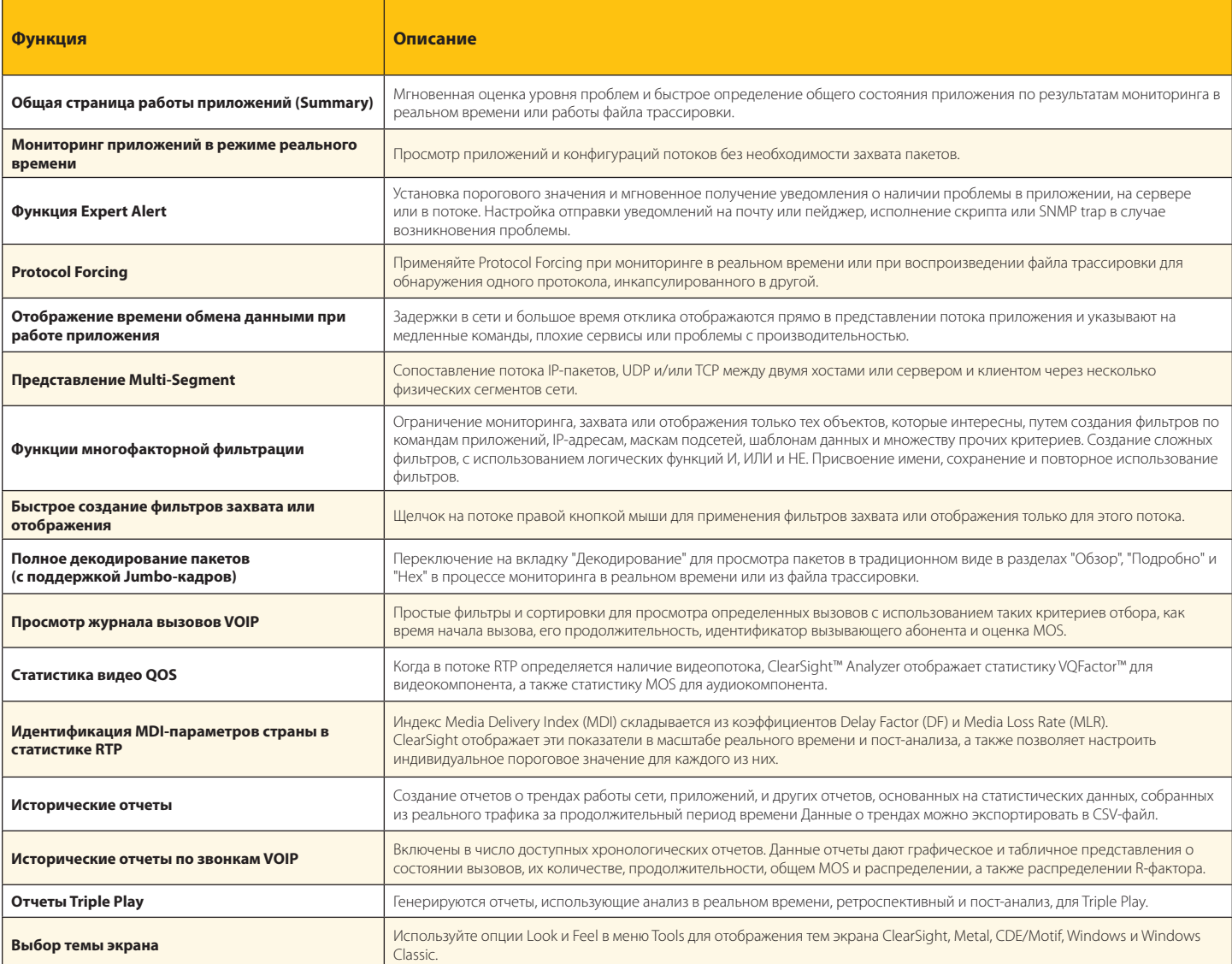

# **Описание протоколов**

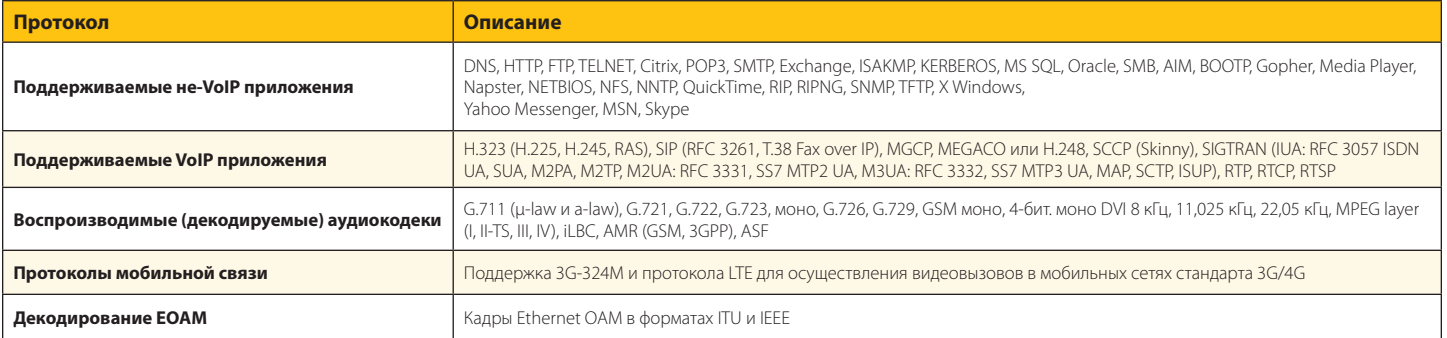

*Примечание. Указаны не все поддерживаемые протоколы. Полный список поддерживаемых протоколов можно получить на веб-сайте Fluke Networks.*

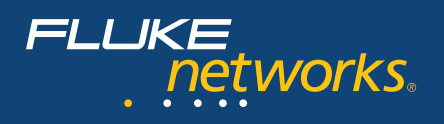

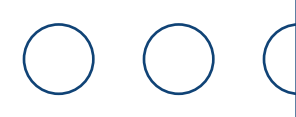

# **Системные требования**

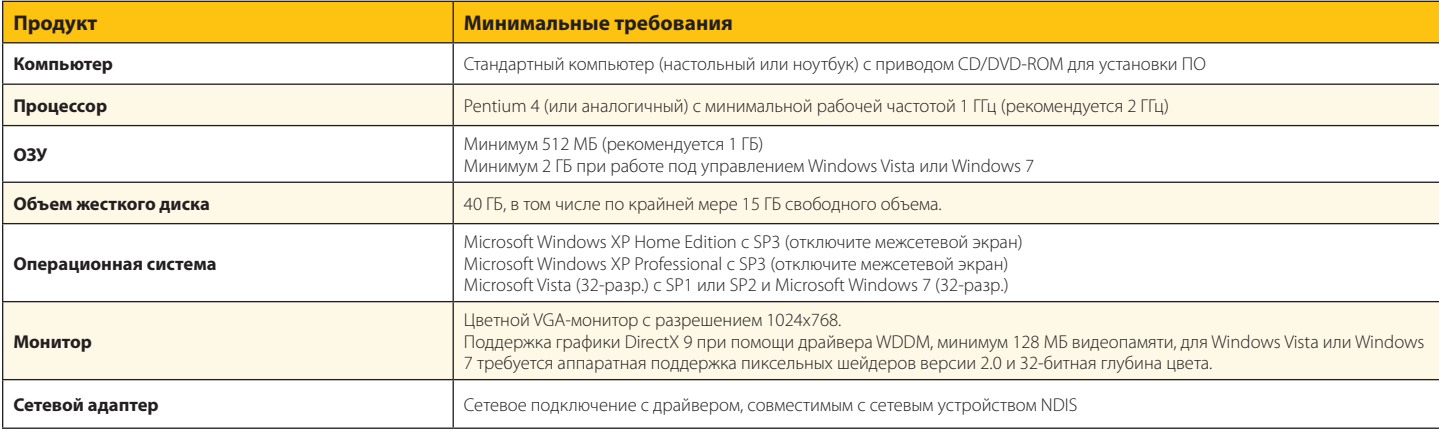

# **Продукт и дополнения**

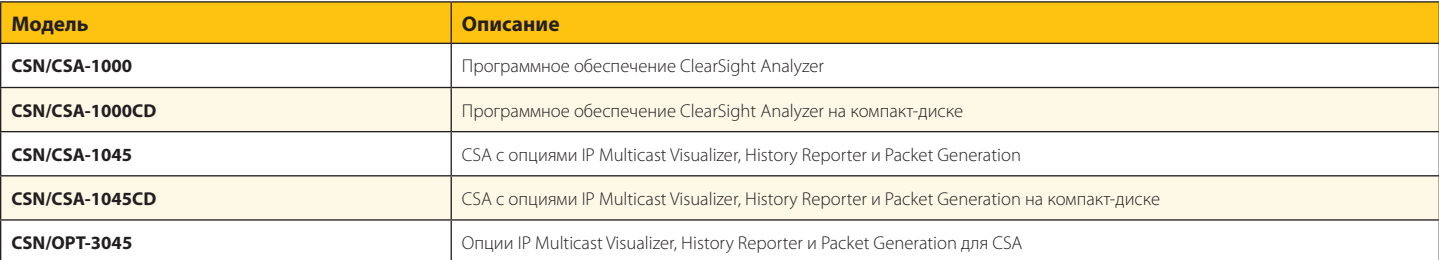

# **Поддержка**

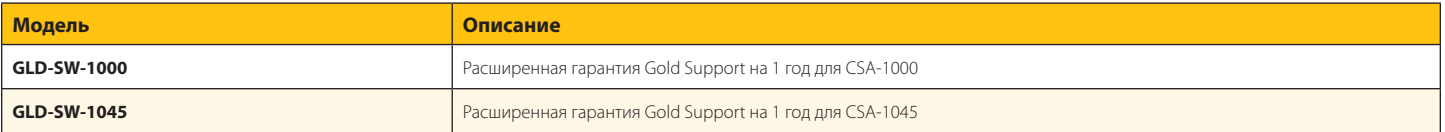

**Компания Fluke Networks** P.O. Box 777, Everett, WA USA/США 98206-0777

**Fluke Networks** работает более чем в 50 странах

мира. Чтобы найти ближайшее к вам представительство,<br>зайдите на веб-сайт **www.flukenetworks.com/contact**.

©Fluke Corporation, 2010 Все права защищены. Отпечатано в США 5/2010 3934359A D-RUS-N